# **EM61.ist File**

# **Procedure**

# **Application Notes**

# **ELAN MICROELECTRONICS CORP.**

Doc. # AP-EM61-0014E-V2 Second Edition November 2002

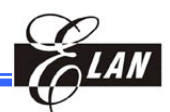

#### **Trademark Acknowledgments**

IBM is a registered trademark and PS/2 is a trademark of IBM. Microsoft, MS, MS-DOS, and Windows are registered trademarks of Microsoft Corporation. Easy Sound is a registered trademark of ELAN Microelectronics Corp.

Document Number AP-EM61-0014E-V2 © 2001-2002 ELAN Microelectronics Corporation All Rights Reserved Printed in Taiwan, ROC, 11/2002

The contents of in this document is subject to change without notice. ELAN Microelectronics assumes no responsibility for errors that may appear in this manual. ELAN Microelectronics makes no commitment to update, or to keep current, the information contained in this manual. The software described in this manual is furnished under a license or nondisclosure agreement, and may be used or copied only in accordance with the terms of the agreement.

ELAN Microelectronics products are not intended for use in life support appliances, devices, or systems. Use of ELAN Microelectronics products in such applications are not supported and is prohibited.

NO PART OF THE EASY SOUND® AND OF THIS MANUAL MAY BE REPRODUCED OR TRANSMITTED IN ANY FORM OR BY ANY MEANS WITHOUT THE EXPRESS WRITTEN PERMISSION OF ELAN MICROELECTRONICS.

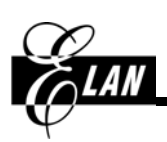

# **ELAN MICROELECTRONICS CORPORATION**

**Headquarters:**

No. 12, Innovation Road 1, Science-based Industrial Park, Hsinchu, Taiwan, R.O.C. Tel**:** +886 3 5639977

Fax**:** +886 3 5639966 [http://www.emc.com.tw](http://www.emc.com.tw/) **Hong Kong Office:** 

Rm. 1005B, 10/F Empire Centre 68 Mody Road, Tsimshatsui Kowloon , HONG KONG Tel**:** +852 2838-8715 Fax**:** +852 2838-0497

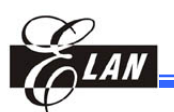

# **1.0 Introduction**

This Application Notes is applicable to EM61000 Series Integrated Development Environment (EM61IDE) Version 2.0. This tool supports all series of EM61000 chips (EM61001  $\sim$  EM61500).

# **2.0 Overview**

An Instrument Map (\*.ist) file is automatically generated when you create a new MIDI project with the EM61IDE program. The file, which bears the same filenames as that of your project; is located under the project folder. You can always modify these files to suite the requirements of your project. An example of a modified Instrument Map file (TUTOR.IST) is shown below.

The file consisted of three major sections, namely**:**

- 1. [General] Section
- 2. [Instrument List] Section
- 3. [Template List] Section

See following pages for the detailed descriptions of the contents of each section.

```
[General] 
title=EM61000 Instrument File 
version=2.0
$WORKDIR=D:\Work61\C61_0001\0927\TWF 
[Instrument List] 
tone group=1
tone group 0=T010 T024 T033 T046 T072 T073 T074 T091 
percussion group=3 
percussion group 0=P035 
percussion group 1=P040 
percussion group 2=P050 
[T010] 
name=Music Box 
scale=A2-F#4 G4-F#5 G5-B6 
A2-F#4=T010_0 %NORMAL %100 
G4-F#5=T010_1 %NORMAL %100 
G5-B6=T010_2 %NORMAL %100 
[T024]
name=Acoustic Nylon Guitar 
scale=C2-F#3 G3-F#4 G4-F#5 G5-F#7
C2-F#3=T024_0 %NORMAL %100 
G3-F#4=T024_1 %NORMAL %100 
G4-F#5=T024_2 %NORMAL %100 
G5-F#7=T024_3 %NORMAL %100
```

```
[T033] 
name=Electric Bass Fingered 
scale=A2-F#4 G4-F#5 G5-B6 
A2-F#4=T033_0 %NORMAL %100 
G4-F#5=T033_1 %NORMAL %100 
G5-B6=T033_2 %NORMAL %100 
[T046] 
name=Harp 
scale=A2-F#4 G4-F#5 G5-B6 
A2-F#4=T046_0 %NORMAL %100 DT046_0 %DETUNE %60 
G4-F#5=T046_1 %NORMAL %100 DT046_1 %DETUNE %60 
G5-B6=T046_2 %NORMAL %100 DT046_2 %DETUNE %60
[T072] 
name=Piccolo
scale=A2-F#4 G4-F#5 G5-B6 
A2-F#4=T072_0 %NORMAL %100 DT072_0 %DETUNE %85 
G4-F#5=T072_1 %NORMAL %100 DT072_1 %DETUNE %85 
G5-B6=T072 \overline{2} %NORMAL %100 DT072 \overline{2} %DETUNE %85
[T073] 
name=Flute 
scale=A2-F#4 G4-F#5 G5-B6 
A2-F#4=T073_0 %NORMAL %100 
G4-F#5=T073_1 %NORMAL %100 
G5-B6=T073_2 %NORMAL %100 
[T074] 
name=Recorder 
scale=A2-F#4 G4-F#5 G5-B6 
A2-F#4=T074_0 %NORMAL %100 
G4-F#5=T074_1 %NORMAL %100 
G5-B6=T074_2 %NORMAL %100 
[T091] 
name=Chord Voice 
scale=A2-B6
A2-B6=T091_0 %NORMAL %100 
[P035] 
name=Acoustic Bass Drum
template=P035f 
[P040] 
name=Electric Snare 
template=P040f 
[P050] 
name=High Tom 
template=P050f
```
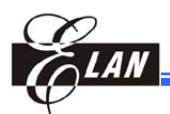

[Template List]

t010 0=% DEFAULT 010 0.twf %0 t010  $1=$ % DEFAULT 010  $1.$ twf %0 t010\_2=% DEFAULT 010\_2.twf %0 t024 0=% USER \$WORKDIR\024 C3.twf %0 t024 1=% USER \$WORKDIR\024 C4.twf %0 t024\_2=% USER \$WORKDIR\024\_C5.twf %0 t024 3=% USER \$WORKDIR\024 C6.twf %0

t033\_0=% DEFAULT 033\_0.twf %0 t033\_1=% DEFAULT 033\_1.twf %0 t033\_2=% DEFAULT 033\_2.twf %0

t046 0=% USER \$WORKDIR\046 C4.twf %0 DT046 0=% USER \$WORKDIR\046 C4 D10.twf %0 t046<sup> $1=$ %</sup> USER \$WORKDIR\046 C5.twf %0 DT046 1=% USER \$WORKDIR\046 C5 D10.twf %0 t046 2=% USER \$WORKDIR\046 C6.twf %0 DT046 2=% USER \$WORKDIR\046 C6 D10.twf %0

t072 0=% USER \$WORKDIR\072 C4.twf %4 DT072  $0=\$  USER \$WORKDIR\072 C4 D15.twf  $\frac{1}{6}4$ t072 1=% USER \$WORKDIR\072 C5.twf %4 DT072 1=% USER \$WORKDIR\072 C5 D13.twf %4 t072 $2=$  USER \$WORKDIR\072 C6.twf %4 DT072 2=% USER \$WORKDIR\072 C6 D10.twf %4

t073 0=% USER \$WORKDIR\073 C4.twf %4 t073\_1=% USER \$WORKDIR\073\_C5.twf %4 t073\_2=% USER \$WORKDIR\073\_C6.twf %4

t074 0=% USER \$WORKDIR\074 C4.twf %4 t074 1=% USER \$WORKDIR\074 C5.twf %4 t074\_2=% USER \$WORKDIR\074\_C6.twf %4

T091 0=% USER \$WORKDIR\091 G4.twf %0

p035f=% DEFAULT p035.twf %0 p040f=% DEFAULT P040.twf %0 p050f=% DEFAULT p050.twf %0

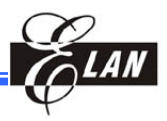

# **2.1 [General] Section**

This section of the Instrument Map file defines the title and version information of the file and provides the path to your twf file.

#### *Example:*

```
[General]
title=EM61000 Instrument File 
version=2.0
$WORKDIR=D:\Work61\C61_0001\0927\TWF
```
**;** The first two lines show the title and version of the file.

**;** The "\$WORKDIR" (upper case) line is where you define the directory path of your twf file.

# **2.2 [Instrument List] Section**

Instrument List is where you prescribe the instruments for your tone and percussion groups of sound. Architectures of its contents are explained below.

## **2.2.1 Tone/Percussion Instrument Group Field Contents**

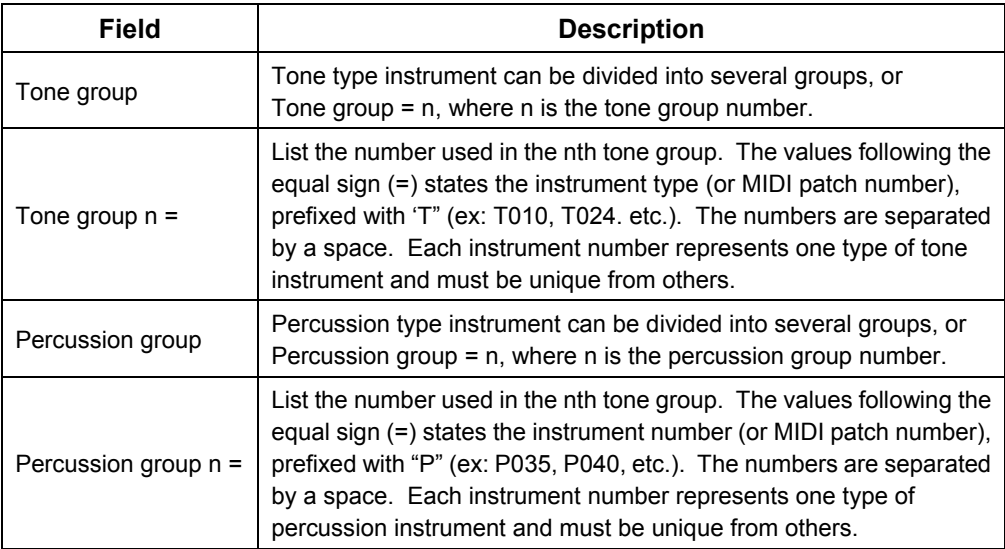

#### *Example:*

#### **NOTE**

*For formatting convenience, some portions of the example Instrument Map file shown below are displayed in two lines instead of the correct single line format as shown under Section 2.0 (Overview). When writing your file, follow the formatting under Section 2.0.* 

```
[Instrument List] 
tone group=1
tone group 0=T010 T024 T033 T046 T072
T073 T074 T091
```

```
; Assign a required tone group for your project and 
 collect the needed tone type instruments for such 
 group i.e., Group 0 = T010 (Music Box); T024
 (Acoustic Nylon Guitar); etc., or as you have 
 defined for the project).
```
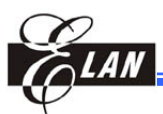

percussion group=3 percussion group 0=P035 percussion group 1=P040 percussion group 2=P050 **;** Define the required percussion type instruments (in 3 groups) and assign each with the needed instrument; i.e., Group  $0 = 035$  (Acoustic Bass Drum); Group  $1 = 040$  (Electric Snare); and Group  $2 = 050$  (High Tom), or as you have defined for the project).

#### **NOTE**

- *1. Tone group should only contain Tone type instruments and is prefixed with "T." Likewise, Percussion group should only contain Percussion type instruments and is prefixed with "P."*
- *2. All instrument numbers enumerated in the tone or percussion group should have their respective instrument name and contents separately listed in the [Instrument List] section. Any omission will result to erroneous compilation of EM61IDE.*

## **2.2.2 Tone Instrument Pitch Scale Field Contents**

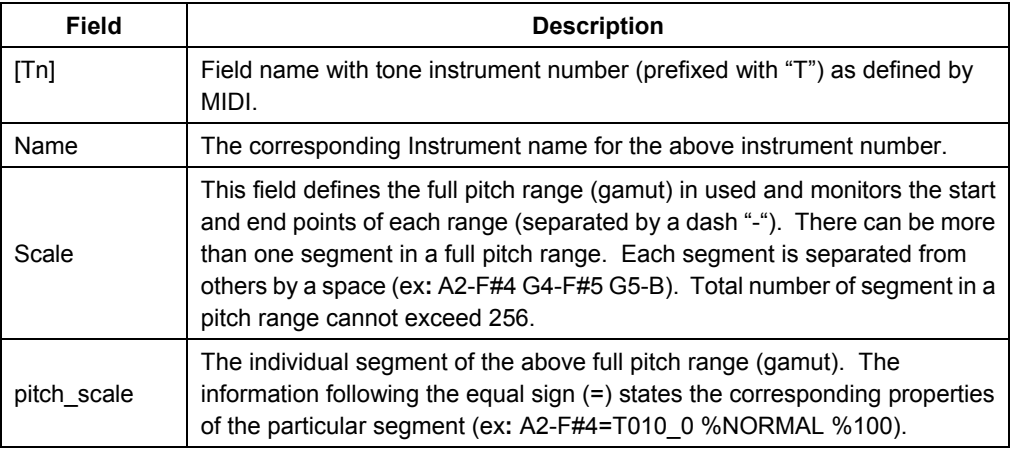

#### *2.2.2.1 Pitch Scale Format*

pitch scale = var(0) type weight [var(1) type weight]

#### Where**:**

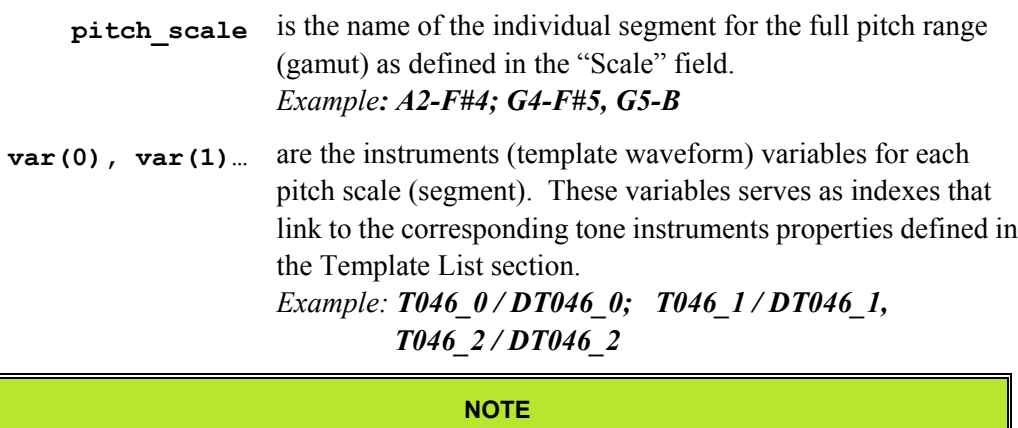

*For special effect and quality, no more than 2 template waveforms should be assigned for simultaneous playing per pitch scale (gamut).* 

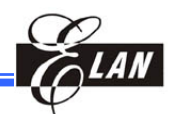

- **type** is either "%NORMAL" or "%DETUNE" (always in upper case). It specifies whether the waveform delta frequency compensation is required or not.
	- **type = %NORMAL:** when the tone instrument is played, waveform delta frequency is NORMAL (Delta value  $= 0$ , as set during conversion of WAV file into TWF file in the Wav2Twf tool. See figure below). Hence, no frequency compensation is required.
	- **type = %DETUNE:** frequency difference exists and frequency compensation is required when the tone instrument is played (Delta value  $\neq 0$ , but is any number between –999 to 999 as defined in the Wav2Twf).

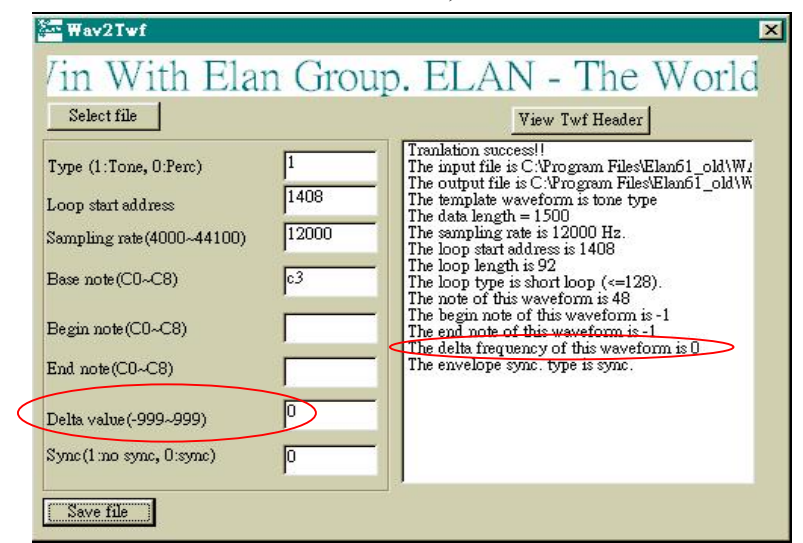

- **weight** specifies the percentage of volume (based on the original sound) required when specified tone instrument is played.
	- Examples**: %0** zero percentage or none of the original volume is required, i.e., no sound (mute).
		- **%60** requires 60% of the original volume when the specified tone instrument is played.
		- **%100** requires 100% of the original volume when the specified tone instrument is played.

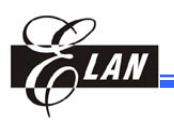

#### *Example:*

[T010] name=Music Box

scale=A2-F#4 G4-F#5 G5-B6

- **;** This particular instrument number (*[T010]*) is the Music Box tone type instrument per MIDI.
- **;** A2 ~ B6 is the defined full Scale range (gamut). It consisted of three pitch scales or segments, namely *A2-F#4; G4-F#5; and G5-B6*.

#### **NOTE**

*Number of segments in a full Scale range cannot exceed 256. Each segment should compose of a start pitch and an end pitch separated by a dash (-) A space separates the segments from others.* 

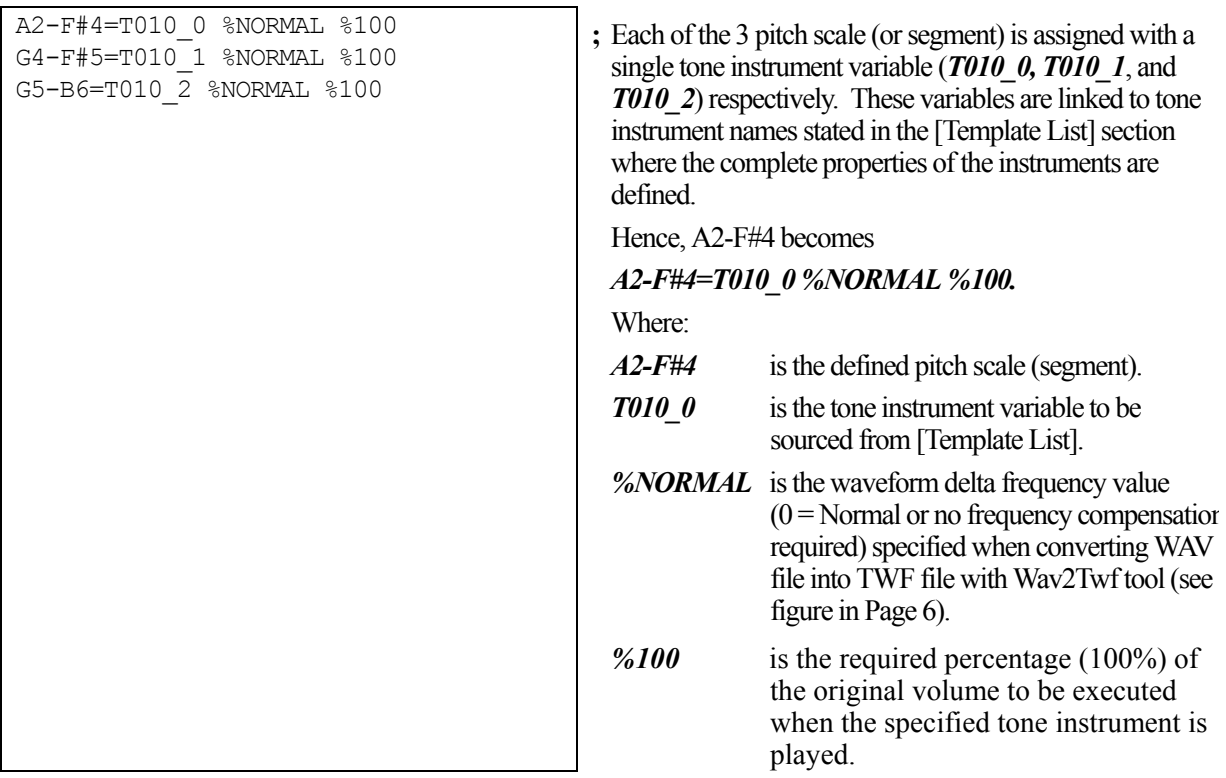

#### **NOTE**

*%NORMAL or %DETUNE must be in upper case. The percent sign (%) has no function except to denote enclosure (open and close parenthesis).* 

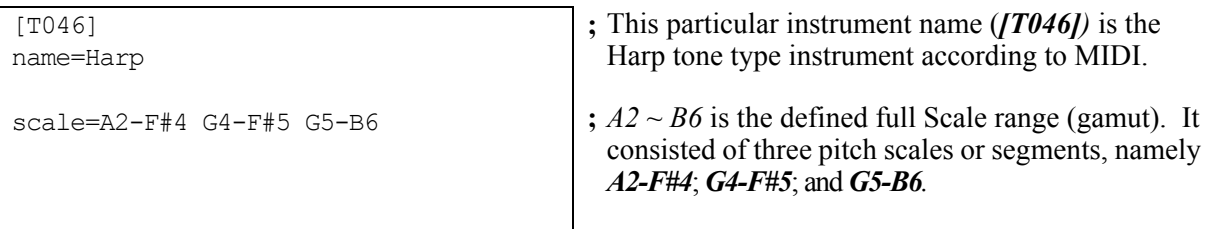

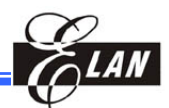

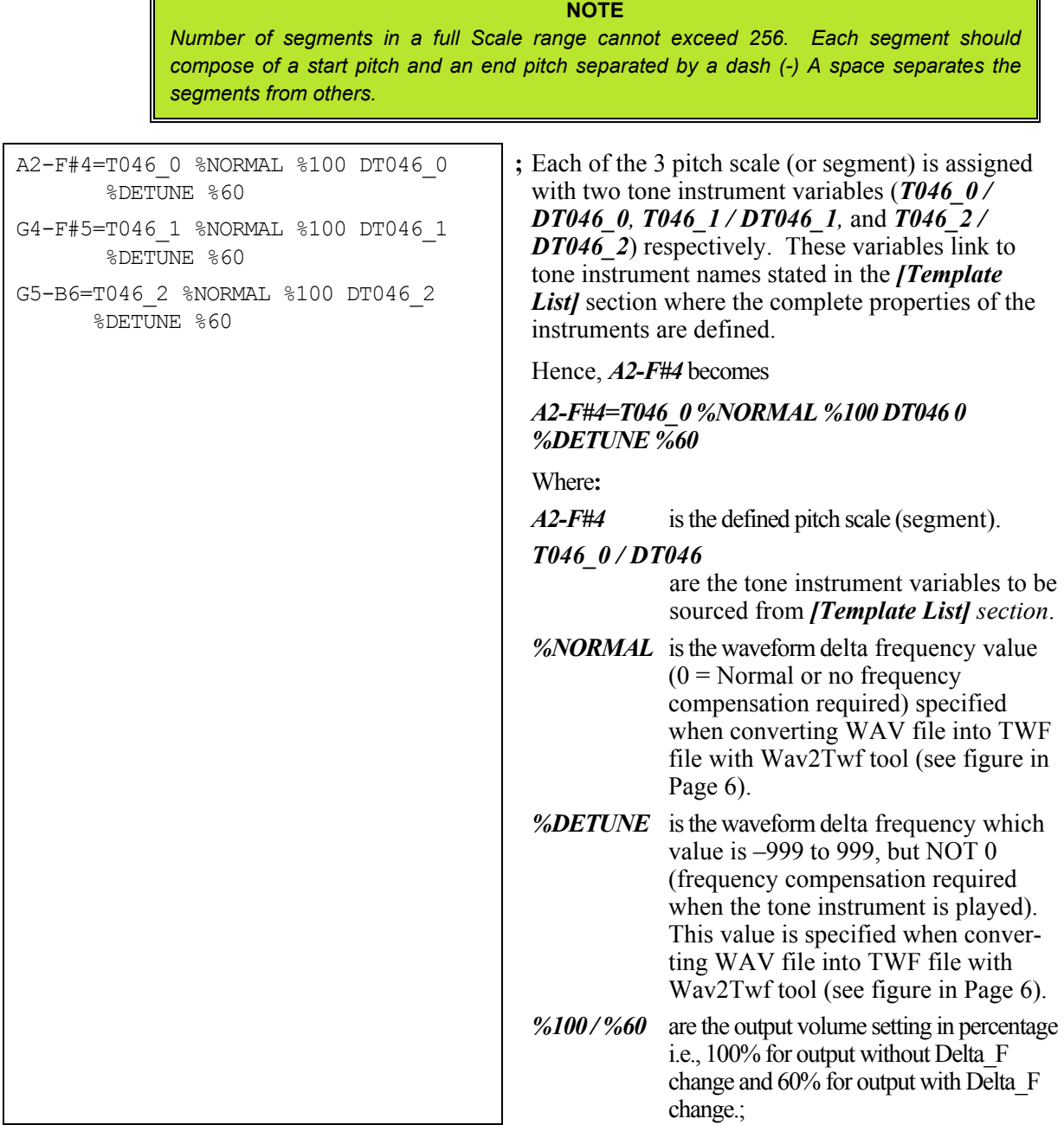

#### **NOTE**

- *1. For special effect and quality, no more than two tone instrument variables (template waveforms) should be assigned for simultaneous playing per pitch scale (gamut).*
- *2. %NORMAL or %DETUNE must be in upper case. The percent sign (%) has no function except to denote enclosure (open and close parenthesis).*

[T091] name=Chord Voice scale=A2-B6 A2-B6=T091\_0 %NORMAL %100 **;** This shows an example of a scale with a single pitch segment.

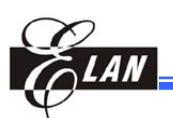

# **2.2.3 Percussion Instrument Field Contents**

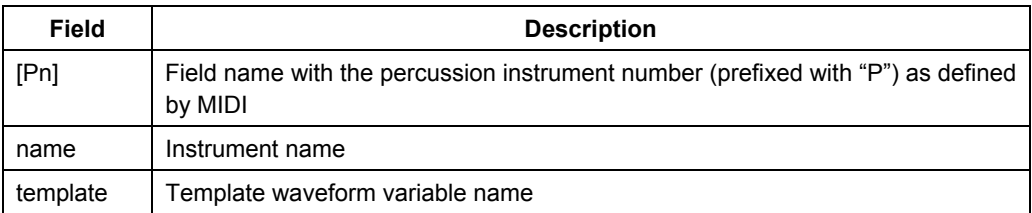

#### *Example:*

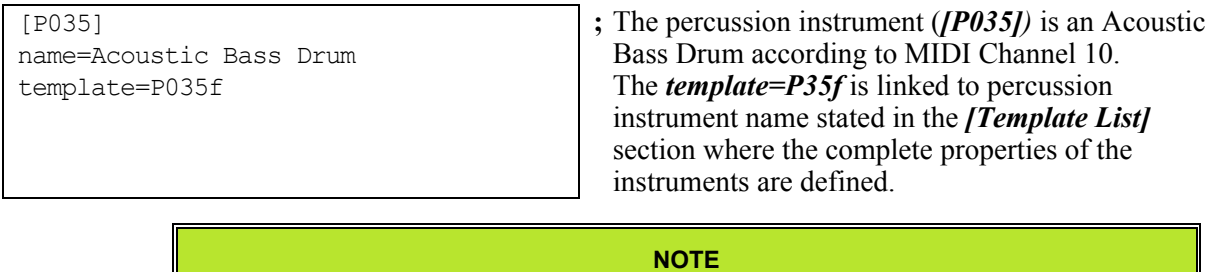

- *1. Percussion instrument does not have scale range. It links to its properties in the [Template List] section through the "template" line.*
- *2. Only one "template" line is allowed per percussion instrument.*

# **2.3 [Template List] Section**

The Template List section defines the path of your twf file and the corresponding number of your tone instrument in the envelope file (\*.env). These information are linked by the instrument parameters listed in the Instrument List section.

# **2.3.1 Field Contents**

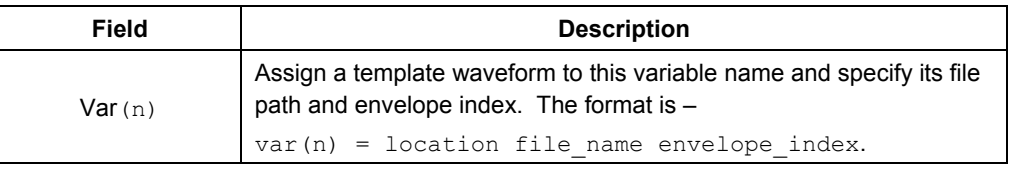

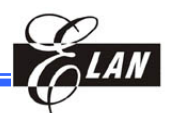

# **2.3.2 Template Waveform Variable format**

var = location file\_name envelope\_index

Where**:**

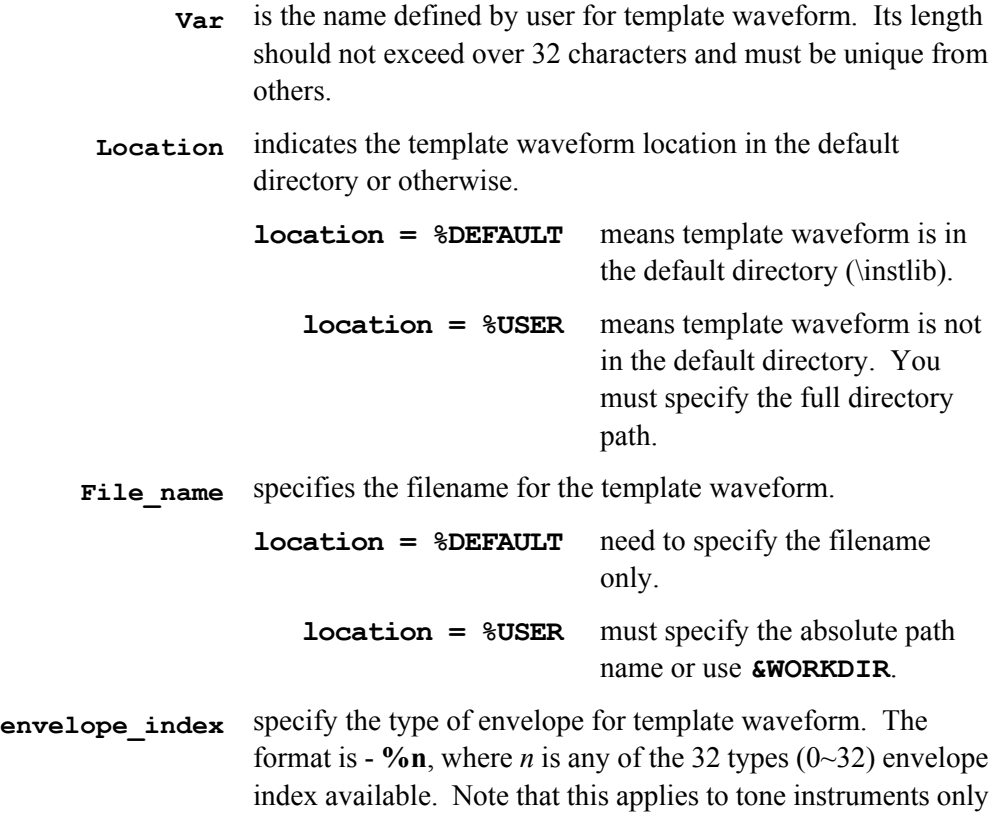

## *Example:*

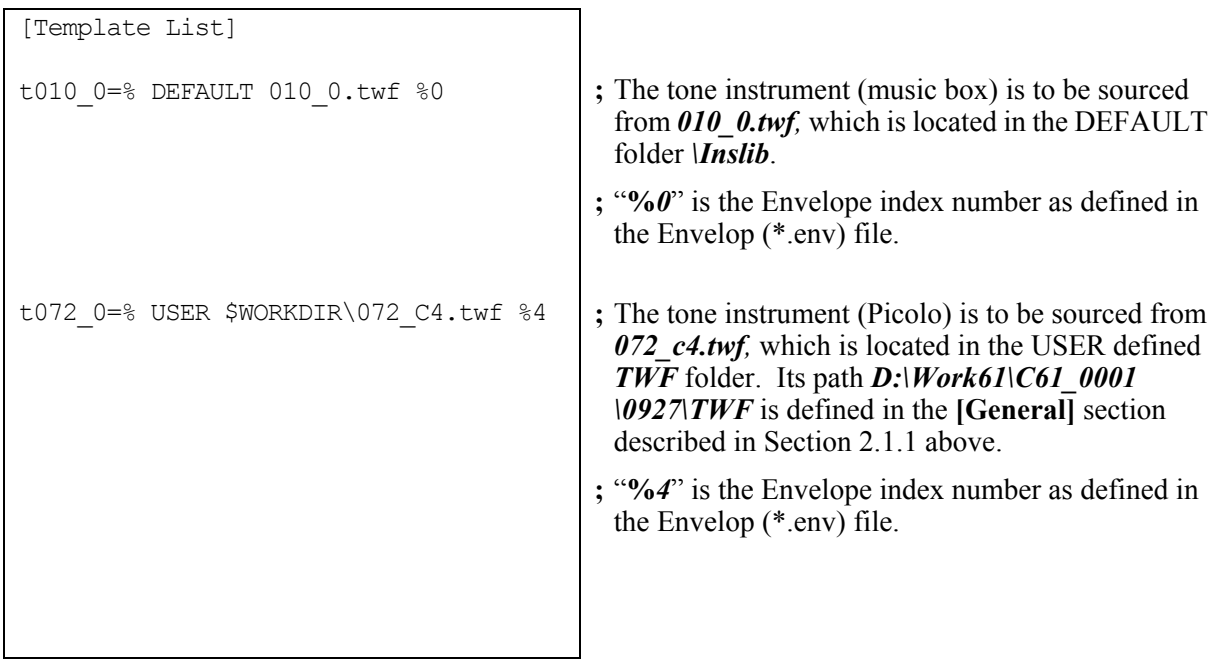

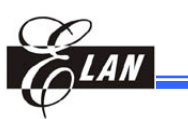

p035f=% DEFAULT p035.twf %0 p040f=% DEFAULT p040.twf %0 p050f=% DEFAULT p050.twf %0

- **;** The percussion instruments Acoustic Bass Drum (P035f), Electric Snare (P040f), and High Tom (P050f), are to be sourced from *p035.twf, p040.twf,* and *p050.twf,* respectively. These files are located in the DEFAULT folder *\Inslib*.
- **;** "*%0*" has no function in the Template List as unlike tone, percussion type instruments does not need percussion index. However, the value is needed to fill-in the program allocated slot. Otherwise, error will occur.

#### **NOTE**

- *1. DEFAULT, USER, & \$WORKDIR must be in upper case.*
- *2. Envelope file index numbers are available from 0 to 31 only.*
- *3. The parameter of each section is detailed in the \*.env file of your Project folder.*
- *4. The percent sign (%) has no function except to denote enclosure (open and close parenthesis).*